# **BIBLIOTECA MARQUESA DE PELAYO > PREGUNTAS FRECUENTES.**

**Usuarios Claves de acceso Rutas de acceso Validación de usuarios Acceso remoto Destacados > A/Z de revistas > Préstamo interbibliotecario > PUBMED propio > Pirámide de Haynes Contacto**

## **Usuarios**

La Biblioteca Marquesa de Pelayo, que es científica, es la de todo el Sistema Sanitario Público de Cantabria, por lo que todo su personal disfrutará por igual de la consideración de usuario.

No se facilitarán claves de acceso a personas que no pertenezcan a dicho Sistema.

La Biblioteca o entidades superiores competentes se reservan el derecho a firmar Acuerdos o Convenios con entidades afines, siempre conforme a Ley.

#### **Claves de acceso**

La base de datos de usuarios de la Biblioteca Marquesa de Pelayo es la de Personal del Servicio Cántabro de Salud (SCS).

Si el usuario pertenece al SCS no tendrá que pedir claves de acceso a la biblioteca pues éstas serán las mismas que las de cualquier otro aplicativo del SCS, por ejemplo el VISOR de historias clínicas o el portal del empleado. Hacer uso fraudulento de estas claves es delito.

Para personas no vinculadas al SCS pero sí al Sistema Sanitario Público de Cantabria (por ejemplo empleados de la Fundación Marqués de Valdecilla o del IDIVAL) se deberá dirigir solicitud al bibliotecario (macorral@humv.es) aportando los siguientes datos:

- Nombre y apellidos.
- Centro (Consejería de Sanidad, Fundación Marqués de Valdecilla, Otros /especificar/).
- Vinculación con el Sistema Sanitario Público de Cantabria (Investigador, Becario, Otros /especificar/).
- Correo corporativo.
- Teléfono (opcional).
- Copia escaneada del DNI.

El solicitante recibirá las claves en un plazo máximo de una semana.

La biblioteca no informa en caso de olvido de claves. Para recordatorio el usuario se ha de poner en contacto con el Servicio de Informática del Hospital Universitario Marqués de Valdecilla, que es quien gestiona la base de datos de Personal del SCS.

## **Rutas de acceso**

Todas las páginas del Sistema Sanitario Público de Cantabria disponen de un enlace directo a la Biblioteca Marquesa de Pelayo.

También se puede acceder directamente desde cualquier buscador, sea Google o cualquier otro, buscando por "Biblioteca Marquesa de Pelayo".

Aprovechamos para advertir que Explorer puede dar problemas de acceso tanto a la biblioteca como a otras herramientas de nuestro entorno, como PUBMED, por lo que aconsejamos el uso de cualquier otro navegador, como Mozilla Firefox o Google Chrome.

# **Validación de usuarios**

Hay recursos de la Biblioteca Marquesa de Pelayo que se pueden disfrutar libremente, como el A/Z de revistas, que informa de nuestra colección de publicaciones periódicas (títulos y cronologías) sin necesidad de introducir claves.

Los usuarios de la biblioteca podrán hacer uso de todos los servicios y recursos de la biblioteca sin restricciones de ningún tipo, previa validación. Hay dos formas de validarse: cuando seleccionamos el recurso de interés (una revista suscrita, una herramienta, etc.) o cuando abrimos sesión, para lo cual hay que pulsar el botón "Entrar" situado en el margen superior derecho de la página de inicio.

Las dos opciones conducen al mismo formulario de validación, el siguiente:

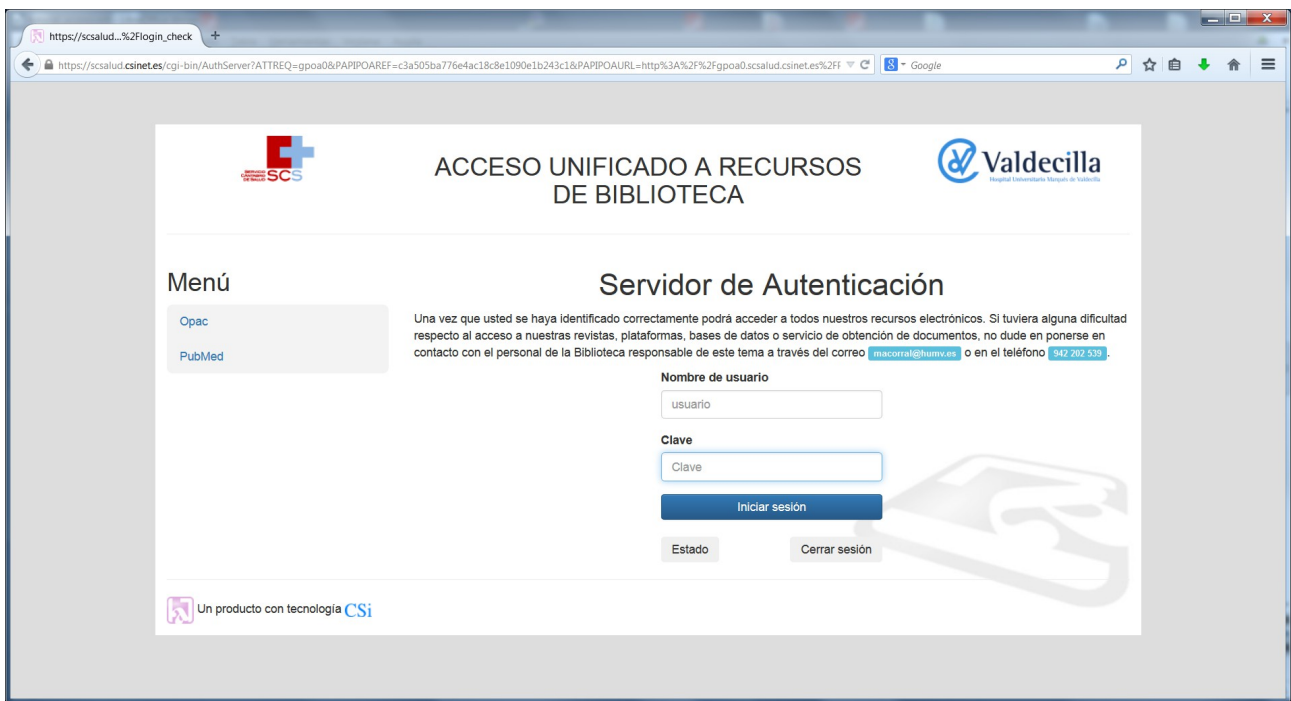

En este formulario basta con poner el usuario y la clave unificada del SCS, tal y como se indicó en el apartado "Claves de acceso".

Una vez validados aparecerá nuestro código personal en el margen superior derecho. Estamos dentro.

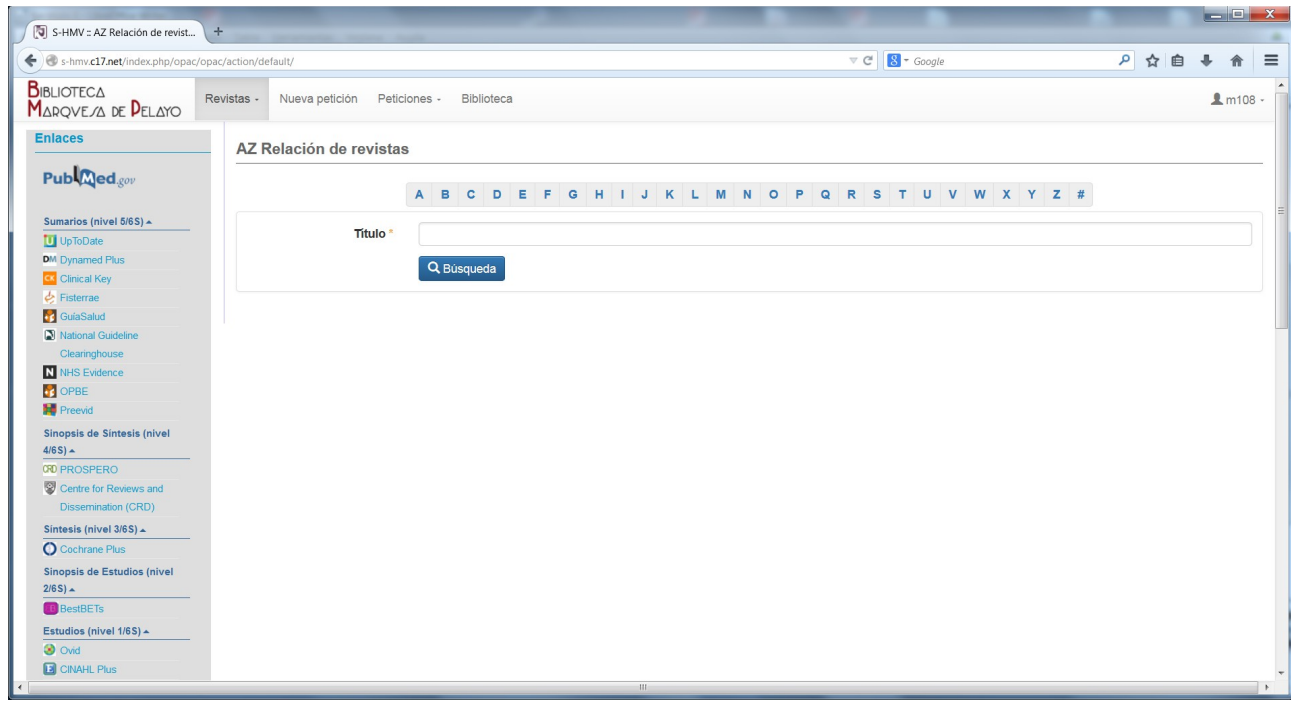

Todos los recursos están ahora a nuestra disposición. No tendremos que poner nuevas claves, salvo en dos excepciones: DRUGDEX, que es una base de datos de alta especialización, y Clinical Key, donde para poder descargar el PDF de los capítulos de libro, guardar artículos, descargar imágenes y otras funcionalidades extra tendremos que registrarnos una sola vez en la propia herramienta mediante un sencillo formulario situado en el margen superior derecho de CK que no tiene implicación alguna ni con la empresa ni con la biblioteca.

#### **Acceso remoto**

El acceso remoto está habilitado, lo que significa que todo estará a nuestra disposición desde cualquier ordenador dondequiera que nos encontremos, sea en el trabajo, en nuestro domicilio, en el lugar donde estemos disfrutando de nuestras vacaciones, etc.

Aprovechamos para recordar que el Hospital Universitario Marqués de Valdecilla ofrece a sus trabajadores la posibilidad de hacer uso de la red wifi institucional desde ordenadores particulares según queda recogido en las instrucciones disponibles en la intranet del propio hospital.

## **Destacados**

A continuación se explican brevemente las principales funcionalidades de la web de la Biblioteca Marquesa de Pelayo. Todas cuentan con guía propia disponible en el aparrado "Formación".

## **A/Z de revistas**

El A/Z de revistas de la biblioteca recoge todos los títulos a los que tenemos acceso, bien porque sean gratuitos o bien porque han estado suscritos en el pasado o lo están en el presente, en papel o (a partir del año 2010 solamente) en digital.

Se puede buscar por alfabético de título o por título completo, palabra del título o ISSN (que es "la matrícula" de la revista, como el ISBN lo es de los libros).

Cada título cuenta con una entrada propia que aporta información sintética sobre la revista (ISSN principalmente) e informa sobre los años disponibles en la biblioteca. En color azul se muestran los años en papel, en verde los digitales gratuitos y en rojo los digitales suscritos por la biblioteca.

Seleccionando el título de interés salimos de la biblioteca y entramos identificados de forma automática en la página de la revista, que es donde podremos consultar los contenidos a texto completo de los años a los que la biblioteca tiene acceso.

Si el artículo que nos interesa no estuviera cubierto por la suscripción de la biblioteca, lo podremos pedir a través del Servicio de Préstamo Interbibliotecario.

#### **Préstamo Interbibliotecario**

El Servicio de Préstamo Interbibliotecario o de Obtención de Documentos (SOD) es una forma básica de colaboración entre bibliotecas que permite conseguir fuera lo que nuestra biblioteca de cabecera no tiene dentro.

La lógica antigua era tener todas las bibliotecas todo, incluso duplicando suscripciones dentro de una misma Comunidad Autónoma, pero en la actualidad sabemos que el modelo ideal, por el que apostamos, es que entre todas las bibliotecas lo tengamos todo, y compartirlo, a poder ser a coste cero y en tiempos de respuesta mínimos para que así el usuario no se vea perjudicado.

Para realizar una petición se ha de abrir el formulario situado dentro del apartado "Nueva petición". Todos los campos del formulario se autocumplimentan poniendo el PMID (código interno de PUBMED) del artículo de interés en el campo correspondiente y pulsando el botón "Búsqueda".

Coste cero del Servicio, salvo que la biblioteca indique lo contrario al solicitante, en cuyo caso éste podrá anular la petición.

La práctica gratuidad del Servicio (que beneficia tanto al usuario como a la administración) es posible gracias a una política de colaboración activa emprendida por la biblioteca que ha supuesto la firma de más de un centenar de acuerdos de gratuidad mutua con bibliotecas universitarias y hospitalarias españolas.

## **PUBMED propio**

PUBMED es una herramienta disponible de forma gratuita en internet.

No obstante, la Biblioteca Marquesa de Pelayo ofrece una versión propia a la que se puede acceder pulsando en el botón que se encuentra en la parte superior de la barra lateral de enlaces.

Que sea una versión propia significa que cuando el artículo de interés esté suscrito por la biblioteca éste se pueda descargar directamente desde PUBMED y cuando no, que se abra el formulario de préstamo interbibliotecario con todos los campos autocumplimentados, en ambos casos pulsando sobre el botón "Localizar en mi biblioteca" que aparece empotrado en la página de resultados de nuestra versión de PUBMED.

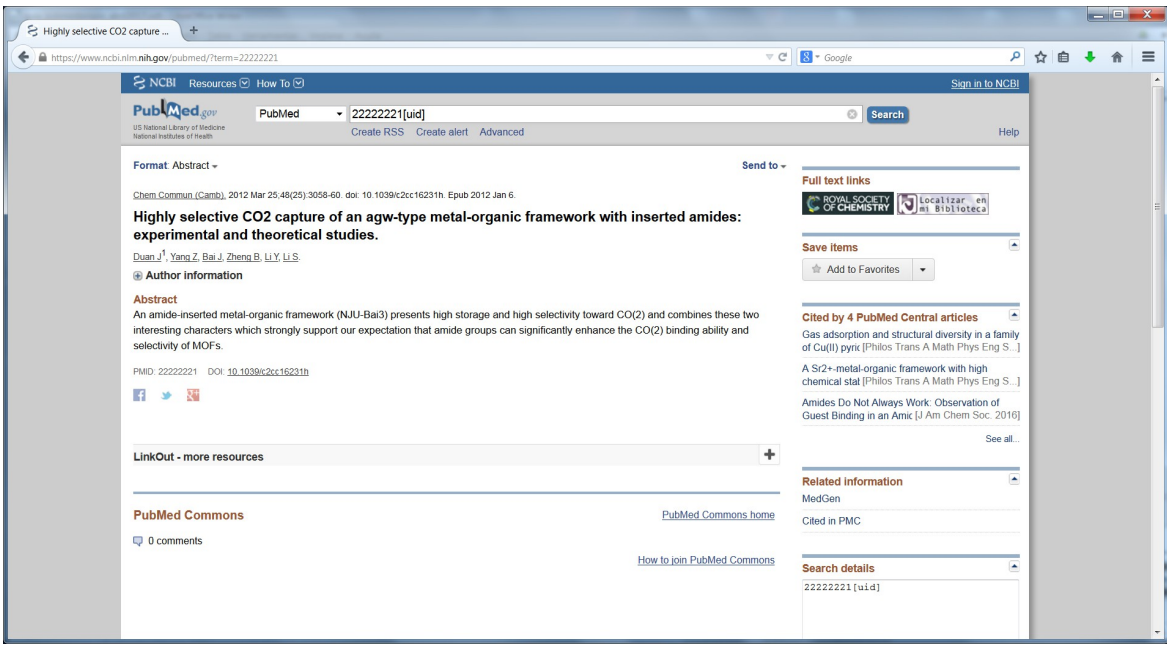

## **Pirámide de Haynes**

La barra lateral de enlaces de la biblioteca está organizada en función de la Pirámide de Haynes, en cuya base se encuentran los recursos con la información más en bruto (p.e. PUBMED) y en la cúspide las herramientas con información más procesada (p.e. UPTODATE o CLINICAL KEY).

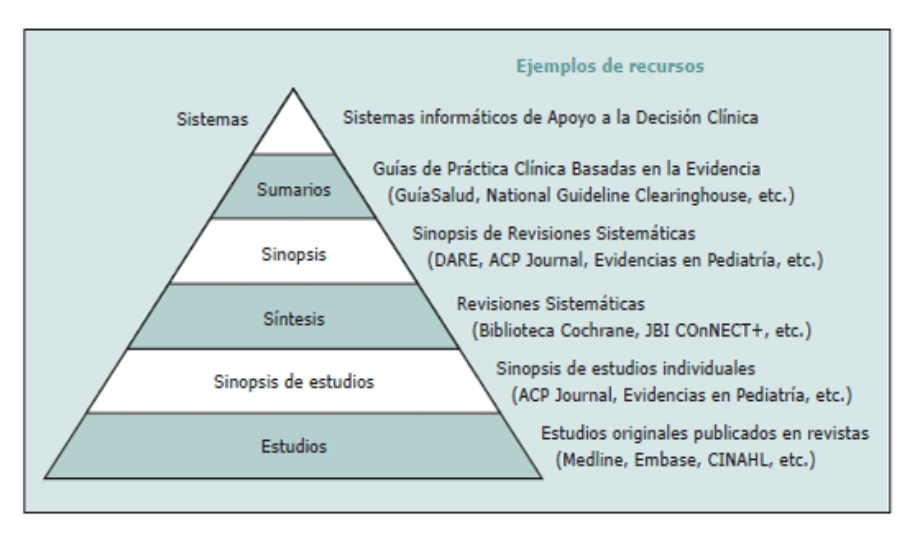

Figura 1. Pirámide de las "6S" de Haynes.

Fuente: http://web2014.fuden.es

## **Contacto**

Para cualquier duda, por favor, póngase en contacto con Mario Corral, bibliotecario: macorral@humv.es